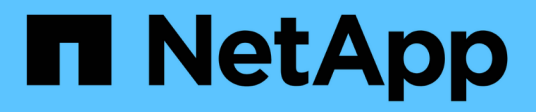

# **Verwalten von Initiatorgruppen und Portsätzen**

ONTAP 9

NetApp September 12, 2024

This PDF was generated from https://docs.netapp.com/de-de/ontap/san-admin/limit-lun-access-portsetsigroups-concept.html on September 12, 2024. Always check docs.netapp.com for the latest.

# **Inhalt**

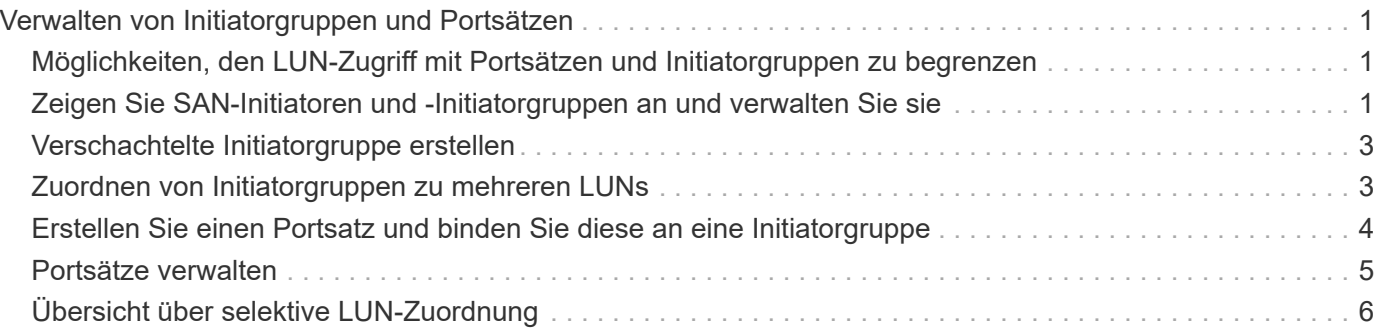

# <span id="page-2-0"></span>**Verwalten von Initiatorgruppen und Portsätzen**

## <span id="page-2-1"></span>**Möglichkeiten, den LUN-Zugriff mit Portsätzen und Initiatorgruppen zu begrenzen**

Zusätzlich zur Verwendung von Selective LUN Map (SLM) können Sie den Zugriff auf Ihre LUNs über Initiatorgruppen und Portsätze begrenzen.

Portsätze können mit SLM verwendet werden, um den Zugriff bestimmter Ziele noch weiter auf bestimmte Initiatoren zu beschränken. Wenn Sie SLM mit Portsätzen verwenden, sind die LUNs für den Satz der LIFs im Portsatz auf dem Node, der die LUN besitzt, und auf dem HA-Partner dieses Node zugänglich.

Im folgenden Beispiel hat initiator1 keinen Portsatz. Ohne Portset kann initiator1 sowohl über LIF1 als auch über LIF2 auf LUN1 zugreifen.

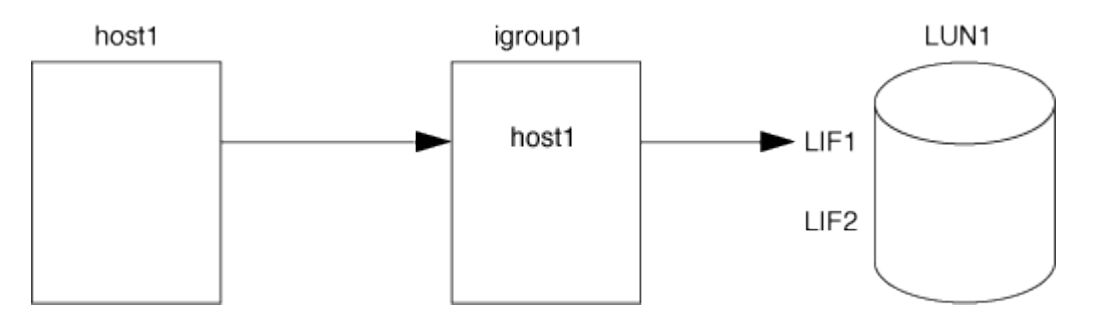

Sie können den Zugriff auf LUN1 mithilfe eines Portsatzes einschränken. Im folgenden Beispiel kann initiator1 nur über LIF1 auf LUN1 zugreifen. Initiator1 kann jedoch nicht über LIF2 auf LUN1 zugreifen, weil sich LIF2 nicht im Portset1 befindet.

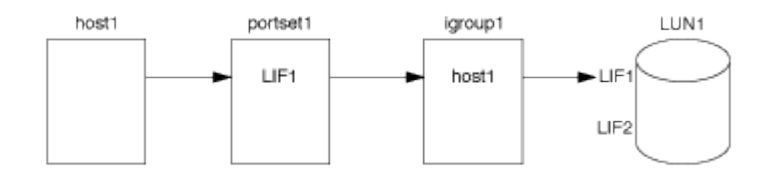

#### **Verwandte Informationen**

- [Selektive LUN-Zuordnung](#page-7-0)
- [Erstellen Sie einen Portsatz und binden Sie diese an eine Initiatorgruppe](#page-5-0)

### <span id="page-2-2"></span>**Zeigen Sie SAN-Initiatoren und -Initiatorgruppen an und verwalten Sie sie**

Mit System Manager können Sie Initiatorgruppen und Initiatoren anzeigen und verwalten.

#### **Über diese Aufgabe**

- Die Initiatorgruppen bestimmen, welche Hosts auf bestimmte LUNs im Storage-System zugreifen können.
- Nachdem ein Initiator und Initiatorgruppen erstellt wurden, können Sie auch bearbeiten oder löschen.
- Zum Verwalten von SAN-Initiatorgruppen und Initiatoren können Sie die folgenden Aufgaben durchführen:
	- [view-manage-san-igroups]

◦ [view-manage-san-inits]

### **Zeigen Sie SAN-Initiatorgruppen an und verwalten Sie sie**

Mit System Manager können Sie eine Liste der Initiatorgruppen anzeigen. In der Liste können Sie weitere Vorgänge durchführen.

#### **Schritte**

1. Klicken Sie in System Manager auf **Hosts > SAN-Initiatorgruppen**.

Die Seite zeigt eine Liste der Initiatorgruppen an. Wenn die Liste groß ist, können Sie weitere Seiten der Liste anzeigen, indem Sie auf die Seitenzahlen unten rechts auf der Seite klicken.

In den Spalten werden verschiedene Informationen zu den Initiatorgruppen angezeigt. Ab 9.11.1 wird auch der Verbindungsstatus der Initiatorgruppe angezeigt. Bewegen Sie den Mauszeiger über Statuswarnungen, um Details anzuzeigen.

- 2. (Optional): Sie können die folgenden Aufgaben ausführen, indem Sie auf die Symbole oben rechts in der Liste klicken:
	- **Suche**
	- **Download** die Liste.
	- **Zeige** oder **Ausblenden** Spalten in der Liste.
	- **Filter** die Daten in der Liste.
- 3. Sie können Operationen aus der Liste ausführen:
	- Klicken Sie hier, **+ Add** um eine Initiatorgruppe hinzuzufügen.
	- Klicken Sie auf den Namen der Initiatorgruppe, um die Seite **Übersicht** anzuzeigen, auf der Details zur Initiatorgruppe angezeigt werden.

Auf der Seite **Übersicht** können Sie die LUNs anzeigen, die der Initiatorgruppe zugeordnet sind. Sie können die Vorgänge zum Erstellen von LUNs und zum Zuordnen der LUNs initiieren. Klicken Sie auf **Alle SAN-Initiatoren**, um zur Hauptliste zurückzukehren.

- Bewegen Sie den Mauszeiger über die Initiatorgruppe und klicken Sie dann neben einem Initiatorgruppennamen, um die Initiatorgruppe zu bearbeiten oder zu löschen.
- Bewegen Sie den Mauszeiger über den Bereich links neben dem Initiatorgruppennamen, und aktivieren Sie dann das Kontrollkästchen. Wenn Sie auf \*+zur Initiatorgruppe hinzufügen klicken, können Sie diese Initiatorgruppe einer anderen Initiatorgruppe hinzufügen.
- Klicken Sie in der Spalte **Storage VM** auf den Namen einer Storage VM, um Details dazu anzuzeigen.

### **Zeigen Sie SAN-Initiatoren an und verwalten Sie sie**

Sie können mit System Manager eine Liste der Initiatoren anzeigen. In der Liste können Sie weitere Vorgänge durchführen.

#### **Schritte**

1. Klicken Sie in System Manager auf **Hosts > SAN-Initiatorgruppen**.

Die Seite zeigt eine Liste der Initiatorgruppen an.

- 2. Führen Sie zum Anzeigen von Initiatoren folgende Schritte aus:
	- Klicken Sie auf die Registerkarte **FC-Initiatoren**, um eine Liste der FC-Initiatoren anzuzeigen.
	- Klicken Sie auf die Registerkarte **iSCSI-Initiatoren**, um eine Liste der iSCSI-Initiatoren anzuzeigen.

In den Spalten werden verschiedene Informationen zu den Initiatoren angezeigt.

Ab 9.11.1 wird auch der Verbindungsstatus des Initiators angezeigt. Bewegen Sie den Mauszeiger über Statuswarnungen, um Details anzuzeigen.

- 3. (Optional): Sie können die folgenden Aufgaben ausführen, indem Sie auf die Symbole oben rechts in der Liste klicken:
	- **Suche** die Liste für bestimmte Initiatoren.
	- **Download** die Liste.
	- **Zeige** oder **Ausblenden** Spalten in der Liste.
	- **Filter** die Daten in der Liste.

## <span id="page-4-0"></span>**Verschachtelte Initiatorgruppe erstellen**

Ab ONTAP 9.9 können Sie eine Initiatorgruppe erstellen, die aus anderen bestehenden Initiatorgruppen besteht.

- 1. Klicken Sie im System Manager auf **Host > SAN-Initiatorgruppen** und dann auf **Hinzufügen**.
- 2. Geben Sie die igroup **Name** und **Beschreibung** ein.

Die Beschreibung dient als igroup-Alias.

3. Wählen Sie **Storage VM** und **Host Operating System** aus.

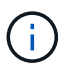

Der OS-Typ einer geschachtelten Initiatorgruppe kann nach dem Erstellen der Initiatorgruppe nicht geändert werden.

4. Wählen Sie unter **Initiatorgruppenmitglieder vorhandene Initiatorgruppe** aus.

Sie können **Search** verwenden, um die Initiatorgruppen zu suchen und auszuwählen, die Sie hinzufügen möchten.

# <span id="page-4-1"></span>**Zuordnen von Initiatorgruppen zu mehreren LUNs**

Ab ONTAP 9.9 können Sie Initiatorgruppen zwei oder mehr LUNs gleichzeitig zuordnen.

- 1. Klicken Sie im System Manager auf **Storage > LUNs**.
- 2. Wählen Sie die LUNs aus, die Sie zuordnen möchten.
- 3. Klicken Sie auf **Mehr** und dann auf **zu Initiatorgruppen zuordnen**.

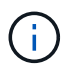

Die ausgewählten Initiatorgruppen werden den ausgewählten LUNs hinzugefügt. Die bereits vorhandenen Zuordnungen werden nicht überschrieben.

# <span id="page-5-0"></span>**Erstellen Sie einen Portsatz und binden Sie diese an eine Initiatorgruppe**

Zusätzlich zu verwenden ["Selektive LUN-Zuordnung \(SLM\)",](#page-7-0) Sie können einen Portsatz erstellen und den Portsatz an eine Initiatorgruppe binden, um einen weiteren Grenzwert für den Zugriff auf eine LUN zu verwenden.

Wenn Sie einen Portsatz nicht an eine Initiatorgruppe binden, können alle Initiatoren in der Initiatorgruppe über alle LIFs auf dem Node, der die LUN besitzt, und über den HA-Partner des entsprechenden Node auf die zugeordneten LUNs zugreifen.

#### **Was Sie benötigen**

Sie müssen mindestens eine LIF und eine Initiatorgruppe haben.

Wenn Sie keine Schnittstellengruppen verwenden, werden zwei LIFs für Redundanz sowohl für iSCSI als auch für FC empfohlen. Für Schnittstellengruppen wird nur ein LIF empfohlen.

#### **Über diese Aufgabe**

Es ist vorteilhaft, Portsätze mit SLM zu verwenden, wenn mehr als zwei LIFs auf einem Node vorhanden sind und Sie einen bestimmten Initiator auf eine Untermenge von LIFs beschränken möchten. Ohne Port-Sets sind alle Ziele auf dem Node für alle Initiatoren mit Zugriff auf die LUN über den Node verfügbar, der die LUN besitzt, und auf den HA-Partner des entsprechenden Node.

#### **System Manager**

Ab ONTAP 9.10.1 können Sie mit System Manager Portsätze erstellen und an Initiatorgruppen binden.

Wenn Sie einen Portsatz erstellen und an eine Initiatorgruppe in einer ONTAP Version vor 9.10.1 binden müssen, müssen Sie das ONTAP CLI-Verfahren verwenden.

- 1. Klicken Sie in System Manager auf **Netzwerk > Übersicht > Portsätze** und dann auf **Hinzufügen**.
- 2. Geben Sie die Informationen für den neuen Portsatz ein und klicken Sie auf **Hinzufügen**.
- 3. Klicken Sie auf **Hosts > SAN-Initiatorgruppen**.
- 4. Um den Portsatz an eine neue Initiatorgruppe zu binden, klicken Sie auf **Hinzufügen**.

Um den Portset an eine vorhandene Initiatorgruppe zu binden, wählen Sie die Initiatorgruppe aus, klicken Sie auf **:**, und klicken Sie dann auf **Initiatorgruppe bearbeiten**.

#### **Verwandte Informationen**

["Anzeigen und Verwalten von Initiatoren und Initiatorgruppen"](#page-2-2)

#### **CLI**

1. Erstellen Sie einen Port-Satz, der die entsprechenden LIFs enthält:

```
portset create -vserver vserver_name -portset portset_name -protocol
protocol -port-name port_name
```
Wenn Sie FC verwenden, geben Sie das an protocol Parameter als fcp. Wenn Sie iSCSI verwenden, geben Sie die an protocol Parameter als iscsi.

2. Bindet die Initiatorgruppe an den Portsatz:

```
lun igroup bind -vserver vserver_name -igroup igroup_name -portset
portset_name
```
3. Vergewissern Sie sich, dass Ihre Port-Sätze und LIFs richtig sind:

portset show -vserver *vserver\_name*

```
Vserver Portset Protocol Port Names Igroups
--------- --------- -------- ------------- --------
vs3 portset0 iscsi lif0,lif1 igroup1
```
### <span id="page-6-0"></span>**Portsätze verwalten**

Zusätzlich zu ["Selektive LUN-Zuordnung \(SLM\)"](#page-7-0), Sie können Portsätze verwenden, um die Möglichkeiten eines Initiators für den Zugriff auf eine LUN zu begrenzen.

Ab ONTAP 9.10.1 können Sie mit System Manager die mit Portsätzen verbundenen Netzwerkschnittstellen

ändern und Portsätze löschen.

### **Ändern Sie die mit einem Portsatz verbundenen Netzwerkschnittstellen**

- 1. Wählen Sie im System Manager **Netzwerk > Übersicht > Portsätze**.
- 2. Wählen Sie dann das Portset aus, das Sie bearbeiten möchten , und wählen Sie dann **Portset bearbeiten**.

### **Löschen Sie einen Portsatz**

- 1. Klicken Sie in System Manager auf **Netzwerk > Übersicht > Portsätze**.
- 2. Um einen einzelnen Portsatz zu löschen, wählen Sie den Portsatz aus, und wählen Sie dann **Portsätze löschen** aus.

Um mehrere Portsätze zu löschen, wählen Sie die Portsätze aus, und klicken Sie auf **Löschen**.

# <span id="page-7-0"></span>**Übersicht über selektive LUN-Zuordnung**

Die selektive LUN-Zuordnung (Selective LUN Map, SLM) reduziert die Anzahl der Pfade vom Host zur LUN. Wenn bei SLM eine neue LUN-Zuordnung erstellt wird, ist der Zugriff auf die LUN nur über Pfade auf dem Node möglich, der die LUN und deren HA-Partner besitzt.

SLM ermöglicht das Management einer einzelnen Initiatorgruppe pro Host und unterstützt auch unterbrechungsfreie LUN-Verschiebungsvorgänge, die keine Port-Änderung oder LUN-Neuzuordnung erfordern.

["Portsets"](#page-5-0) Kann mit SLM verwendet werden, um den Zugriff bestimmter Ziele auf bestimmte Initiatoren weiter einzuschränken. Wenn Sie SLM mit Portsätzen verwenden, sind die LUNs für den Satz der LIFs im Portsatz auf dem Node, der die LUN besitzt, und auf dem HA-Partner dieses Node zugänglich.

SLM ist standardmäßig auf allen neuen LUN-Zuordnungen aktiviert.

### **Ermitteln Sie, ob SLM auf einer LUN-Zuordnung aktiviert ist**

Wenn in Ihrer Umgebung eine Kombination von LUNs erstellt wurde, die in einem ONTAP 9-Release erstellt wurden, und LUNs, die von früheren Versionen übertragen wurden, müssen Sie möglicherweise ermitteln, ob die selektive LUN-Zuordnung (SLM) für eine bestimmte LUN aktiviert ist.

Sie können die in der Ausgabe von angezeigten Informationen verwenden lun mapping show -fields reporting-nodes, node Befehl, um zu bestimmen, ob SLM auf Ihrer LUN-Zuordnung aktiviert ist. Wenn SLM nicht aktiviert ist, wird "-" in den Zellen in der Spalte "rePorting-Nodes" der Befehlsausgabe angezeigt. Wenn SLM aktiviert ist, wird die unter der Spalte "Nodes" angezeigte Liste der Knoten in der Spalte "rePorting-Nodes" dupliziert.

### **Ändern Sie die Liste der SLM-Reporting-Nodes**

Wenn Sie eine LUN oder ein Volume mit LUNs auf ein anderes HA-Paar (High Availability) innerhalb desselben Clusters verschieben, sollten Sie die Liste mit Berichterstellungknoten für Selective LUN Map (SLM) ändern, bevor Sie die Verschiebung initiieren, um sicherzustellen, dass aktive, optimierte LUN-Pfade beibehalten werden.

#### **Schritte**

1. Fügen Sie den Ziel-Node und seinen Partner-Node zur Liste der Reporting-Nodes des Aggregats oder Volumes hinzu:

```
lun mapping add-reporting-nodes -vserver <vserver name> -path <lun path>
-igroup <igroup name> [-destination-aggregate <aggregate name>|-
destination-volume <volume_name>]
```
Wenn Sie über eine konsistente Namenskonvention verfügen, können Sie mehrere LUN-Zuordnungen gleichzeitig mithilfe von ändern igroup prefix\* igroup name.

- 2. Prüfen Sie den Host erneut, um die neu hinzugefügten Pfade zu finden.
- 3. Wenn Ihr Betriebssystem benötigt wird, fügen Sie die neuen Pfade zu Ihrer Multipath-Netzwerk-I/O (MPIO)-Konfiguration hinzu.
- 4. Führen Sie den Befehl für den Vorgang der erforderlichen Verschiebung aus, und warten Sie, bis der Vorgang abgeschlossen ist.
- 5. Vergewissern Sie sich, dass die I/O-Verarbeitung über den aktiv/optimierten Pfad erfolgt:

lun mapping show -fields reporting-nodes

6. Entfernen Sie den vorherigen LUN-Eigentümer und seinen Partner-Node aus der Liste der Reporting-Nodes:

```
lun mapping remove-reporting-nodes -vserver <vserver_name> -path
<lun_path> -igroup <igroup_name> -remote-nodes
```
7. Vergewissern Sie sich, dass die LUN aus der vorhandenen LUN-Zuordnung entfernt wurde:

lun mapping show -fields reporting-nodes

- 8. Entfernen Sie alle veralteten Geräteeinträge für das Host-Betriebssystem.
- 9. Ändern Sie gegebenenfalls alle Multipathing-Konfigurationsdateien.
- 10. Der Host wird erneut gescannt, um das Entfernen alter Pfade zu überprüfen. + Informationen zu bestimmten Schritten finden Sie in Ihrer Host-Dokumentation, um Ihre Hosts erneut zu scannen.

#### **Copyright-Informationen**

Copyright © 2024 NetApp. Alle Rechte vorbehalten. Gedruckt in den USA. Dieses urheberrechtlich geschützte Dokument darf ohne die vorherige schriftliche Genehmigung des Urheberrechtsinhabers in keiner Form und durch keine Mittel – weder grafische noch elektronische oder mechanische, einschließlich Fotokopieren, Aufnehmen oder Speichern in einem elektronischen Abrufsystem – auch nicht in Teilen, vervielfältigt werden.

Software, die von urheberrechtlich geschütztem NetApp Material abgeleitet wird, unterliegt der folgenden Lizenz und dem folgenden Haftungsausschluss:

DIE VORLIEGENDE SOFTWARE WIRD IN DER VORLIEGENDEN FORM VON NETAPP ZUR VERFÜGUNG GESTELLT, D. H. OHNE JEGLICHE EXPLIZITE ODER IMPLIZITE GEWÄHRLEISTUNG, EINSCHLIESSLICH, JEDOCH NICHT BESCHRÄNKT AUF DIE STILLSCHWEIGENDE GEWÄHRLEISTUNG DER MARKTGÄNGIGKEIT UND EIGNUNG FÜR EINEN BESTIMMTEN ZWECK, DIE HIERMIT AUSGESCHLOSSEN WERDEN. NETAPP ÜBERNIMMT KEINERLEI HAFTUNG FÜR DIREKTE, INDIREKTE, ZUFÄLLIGE, BESONDERE, BEISPIELHAFTE SCHÄDEN ODER FOLGESCHÄDEN (EINSCHLIESSLICH, JEDOCH NICHT BESCHRÄNKT AUF DIE BESCHAFFUNG VON ERSATZWAREN ODER -DIENSTLEISTUNGEN, NUTZUNGS-, DATEN- ODER GEWINNVERLUSTE ODER UNTERBRECHUNG DES GESCHÄFTSBETRIEBS), UNABHÄNGIG DAVON, WIE SIE VERURSACHT WURDEN UND AUF WELCHER HAFTUNGSTHEORIE SIE BERUHEN, OB AUS VERTRAGLICH FESTGELEGTER HAFTUNG, VERSCHULDENSUNABHÄNGIGER HAFTUNG ODER DELIKTSHAFTUNG (EINSCHLIESSLICH FAHRLÄSSIGKEIT ODER AUF ANDEREM WEGE), DIE IN IRGENDEINER WEISE AUS DER NUTZUNG DIESER SOFTWARE RESULTIEREN, SELBST WENN AUF DIE MÖGLICHKEIT DERARTIGER SCHÄDEN HINGEWIESEN WURDE.

NetApp behält sich das Recht vor, die hierin beschriebenen Produkte jederzeit und ohne Vorankündigung zu ändern. NetApp übernimmt keine Verantwortung oder Haftung, die sich aus der Verwendung der hier beschriebenen Produkte ergibt, es sei denn, NetApp hat dem ausdrücklich in schriftlicher Form zugestimmt. Die Verwendung oder der Erwerb dieses Produkts stellt keine Lizenzierung im Rahmen eines Patentrechts, Markenrechts oder eines anderen Rechts an geistigem Eigentum von NetApp dar.

Das in diesem Dokument beschriebene Produkt kann durch ein oder mehrere US-amerikanische Patente, ausländische Patente oder anhängige Patentanmeldungen geschützt sein.

ERLÄUTERUNG ZU "RESTRICTED RIGHTS": Nutzung, Vervielfältigung oder Offenlegung durch die US-Regierung unterliegt den Einschränkungen gemäß Unterabschnitt (b)(3) der Klausel "Rights in Technical Data – Noncommercial Items" in DFARS 252.227-7013 (Februar 2014) und FAR 52.227-19 (Dezember 2007).

Die hierin enthaltenen Daten beziehen sich auf ein kommerzielles Produkt und/oder einen kommerziellen Service (wie in FAR 2.101 definiert) und sind Eigentum von NetApp, Inc. Alle technischen Daten und die Computersoftware von NetApp, die unter diesem Vertrag bereitgestellt werden, sind gewerblicher Natur und wurden ausschließlich unter Verwendung privater Mittel entwickelt. Die US-Regierung besitzt eine nicht ausschließliche, nicht übertragbare, nicht unterlizenzierbare, weltweite, limitierte unwiderrufliche Lizenz zur Nutzung der Daten nur in Verbindung mit und zur Unterstützung des Vertrags der US-Regierung, unter dem die Daten bereitgestellt wurden. Sofern in den vorliegenden Bedingungen nicht anders angegeben, dürfen die Daten ohne vorherige schriftliche Genehmigung von NetApp, Inc. nicht verwendet, offengelegt, vervielfältigt, geändert, aufgeführt oder angezeigt werden. Die Lizenzrechte der US-Regierung für das US-Verteidigungsministerium sind auf die in DFARS-Klausel 252.227-7015(b) (Februar 2014) genannten Rechte beschränkt.

#### **Markeninformationen**

NETAPP, das NETAPP Logo und die unter [http://www.netapp.com/TM](http://www.netapp.com/TM\) aufgeführten Marken sind Marken von NetApp, Inc. Andere Firmen und Produktnamen können Marken der jeweiligen Eigentümer sein.